### NEXTGEN CM/ECF IS COMING!

**Timothy McGrath, Clerk of Court Mohung Wong, Chief Deputy Belinda Wagner, Deputy in Charge**

### **Live Date:**

**Monday, October 26, 2020 8:00 a.m.**

**CM/ECF will be off-line starting at Noon, Friday, October 23, 2020 Thank you for your support!**

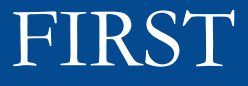

Obtain your own individual PACER account if you are sharing a Pacer account with others in your office. Register for a new PACER account by visiting

https://pacer.uscourts.gov

### SECOND

If you have your own individual PACER account and it was created prior to August 11, 2014 or your Pacer login has 6 or fewer characters (also known as a Legacy account), you must upgrade your account before you can electronically file in a NextGen court. Please see "Move to NextGen CM/ECF" at pacer.uscourts.gov.

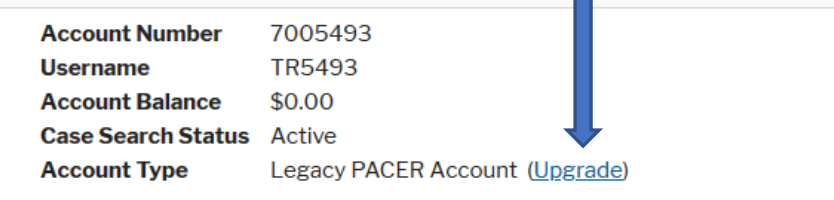

Settings Payments Usage Maintenance **Change Username Update PACER Billing Email Change Password Set PACER Billing Preferences Set Security Information** 

**Privacy & Security** 

This site is maintained by the Administrative Office of the U.S. Courts on behalf of the Federal Judiciary.

**Contact Us** 

**PACER Service Center** (800) 676-6856 pacer@psc.uscourts.gov

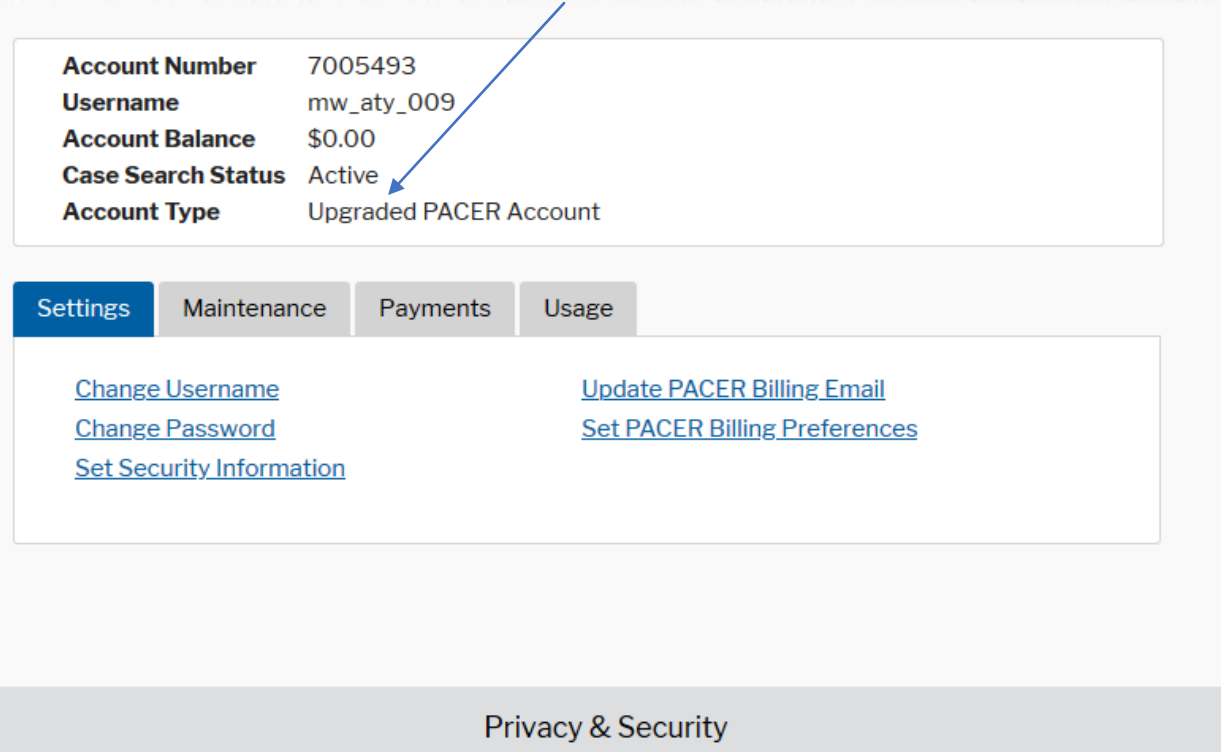

his site is maintained by the Administrative Office of he U.S. Courts on behalf of the Federal Judiciary.

**Contact Us** 

**PACER Service Center** (800) 676-6856 pacer@psc.uscourts.gov

## THIRD

Make sure you know your current CM/ECF login and password. If you do not know your password, you can change your password after logging into CM/ECF now. You can also contact our office by phone or via email at **paeb\_ecf\_registration@paeb.uscourts.gov** to have your password reset. Please use your CM/ECF registration primary email address for account authentication purposes.

## **LASTLY**

Check with your software vendor for any updates you may need before going to NextGen CM/ECF.

If new Pacer accounts are created, please send updated list to us for inclusion in Pacer Exemption List.

## WHAT DO YOU NEED TO DO LATER?

## ONLY ONE THING!

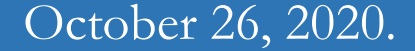

Go-Live Day! You must link your upgraded PACER account to your PAEB NextGen CM/ECF account. You will NOT be able to file in NextGen until your CM/ECF account is linked to your upgraded individual PACER account. (More info to follow as we get closer.)

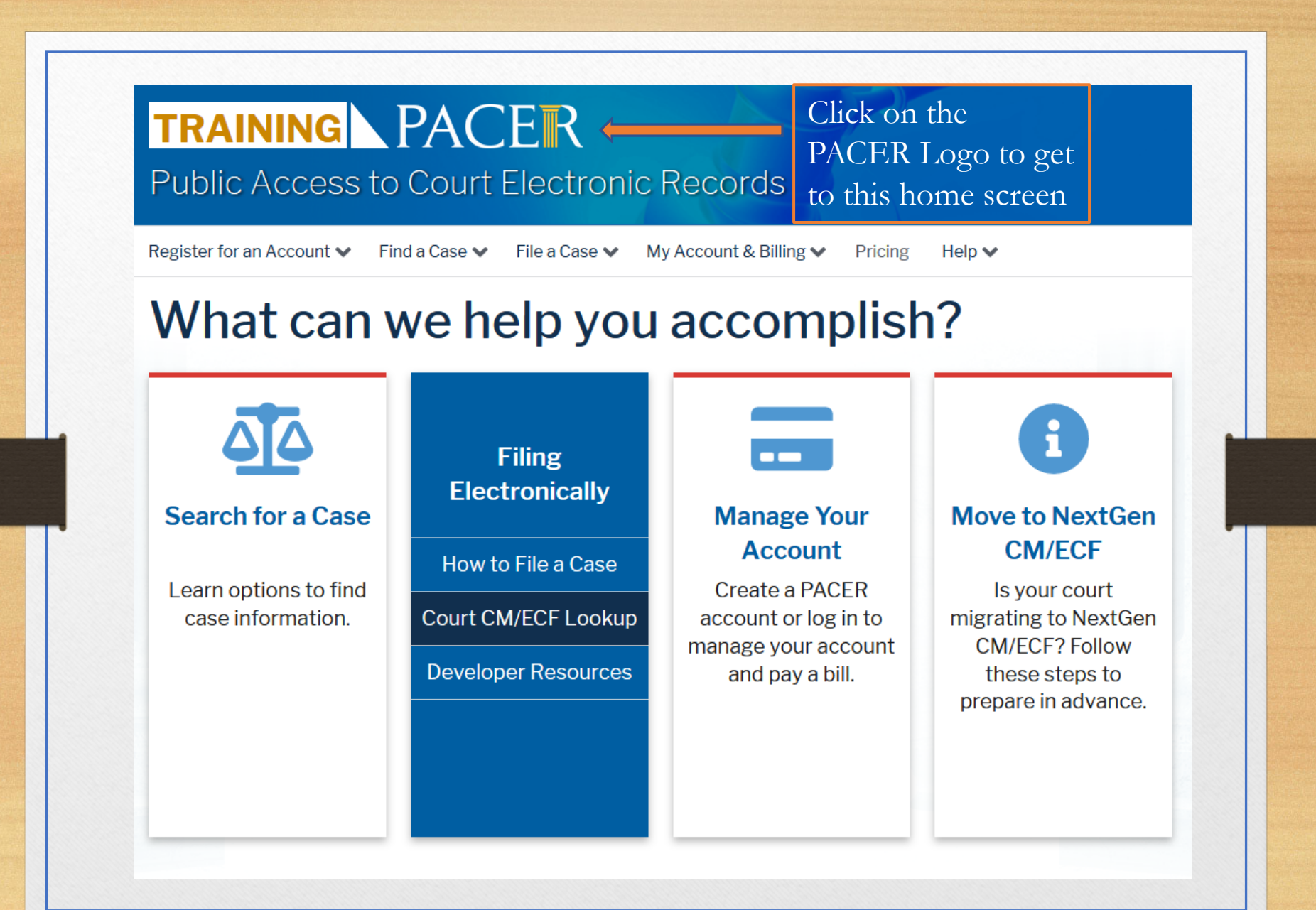

#### Note: This is a Training Pacer System

### **TRAINING ADDER** Public Access to Court Electronic Records

Register for an Account  $\smile$  Find a Case  $\smile$ File a Case  $\sim$ My Account & Billing  $\vee$  Pricing  $He$ lp  $\sim$ 

Home  $\rightarrow$  File a Case

#### **Court CM/ECF Lookup**

Type the name of a federal court to find links to login to CM/ECF and other information unique to that court, like their contact information, RSS feed, county codes, and flag definitions. You may also filter results by court type or circuit.

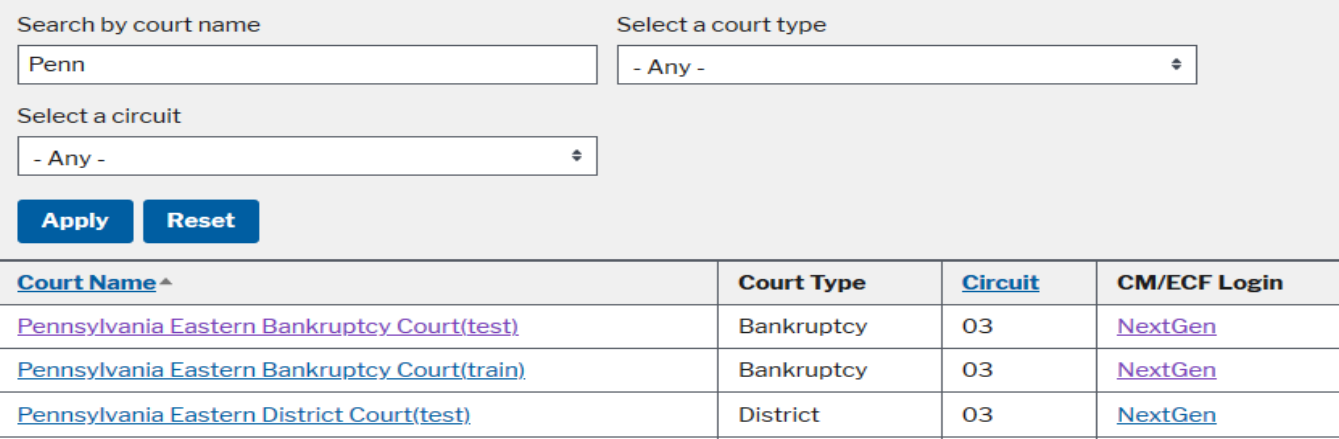

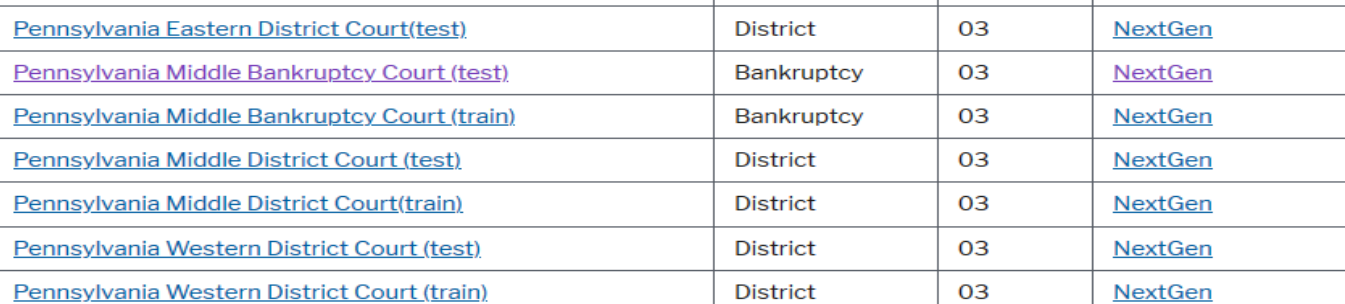

ept cookies to log in to this site. If your browser is set to accept cookies and you are exp e in your PC. Close and reopen your browser before trying again.

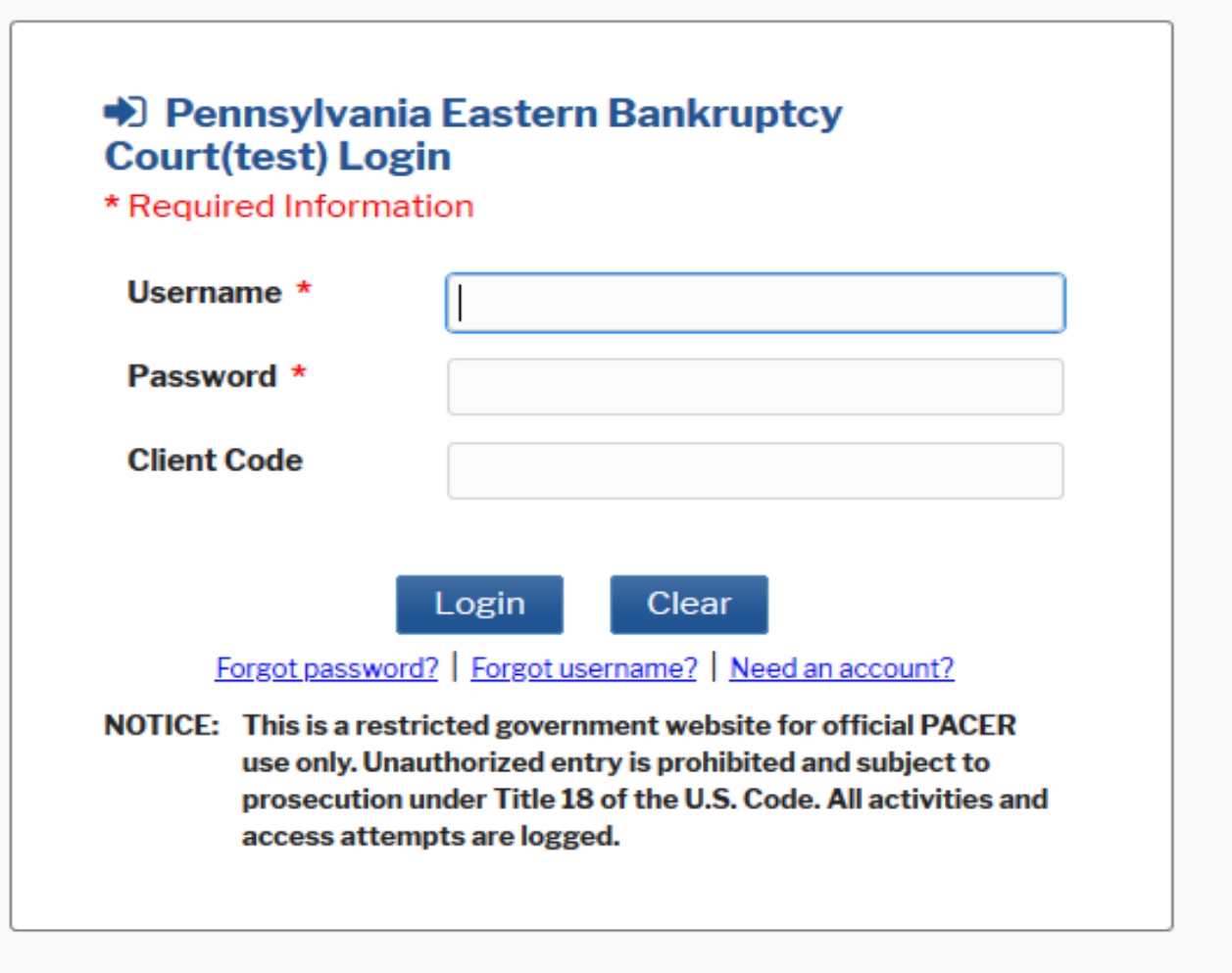

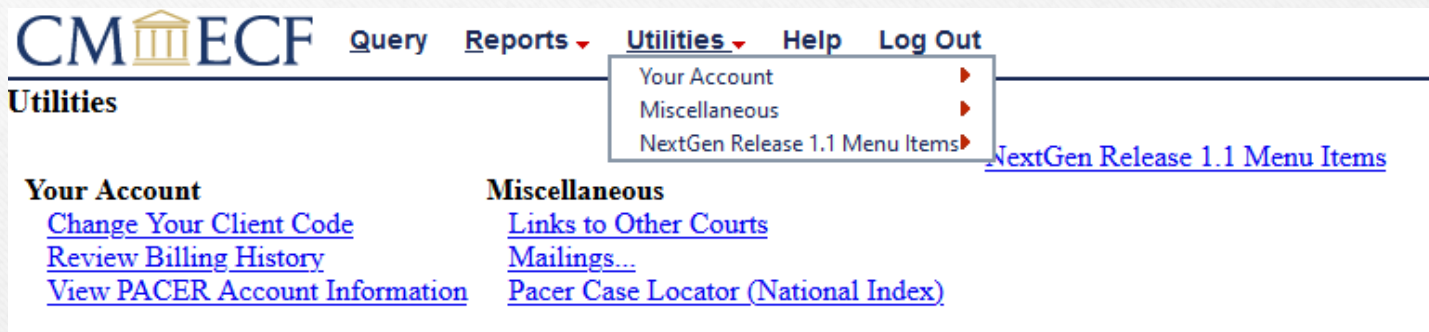

## $\overline{\mathsf{CM}}$   $\overline{\mathsf{mc}}$   $\overline{\mathsf{EC}}$   $\overline{\mathsf{P}}$   $\overline{\mathsf{Q}}$  uery  $\overline{\mathsf{Re} }$  ports  $\overline{\mathsf{Q}}$   $\overline{\mathsf{Q}}$  Help Log Out

#### **NextGen Release 1.1 Menu Items**

**Change PACER Exemption Status** Link a CM/ECF account to my PACER account Maintain Your Login/Password

### CMMECF Query Reports - Utilities - Help Log Out

#### Link a CM/ECF account to my PACER account

This utility links your PACER account with your e-filer account in this court.

If you use CM/ECF for PACER only, no action is necessary.

If you had a CM/ECF e-filing account in this court before the court converted to NextGen CM/ECF, enter your old CM/ECF login and password below and press Submit. You will be prompted to confirm that you want to link your PACER account to your old CM/ECF e-filing account. Press Submit to link the accounts (or go back if the names don't match).

CM/ECF login:

CM/ECF password:

Submit

Clear

Forgot login/password More about Upgraded PACER account

### $CM \widehat{\text{mc}} FCF$  Query Reports  $\overline{v}$  Utilities  $\overline{v}$  Help Log Out Link a CM/ECF account to my PACER account

Do you want to link these accounts?

Clear

CM/ECF DAVE AD/ **PACER** John Public

After you submit this screen, your old e-filing credentials for the CM/ECF account will be permanently linked to your upgraded PACER account. Use your upgraded PACER account to e-file in this court.

Submit

### CMMECF Query Reports - Utilities - Help Log Out Link a CM/ECF account to my PACER account

Your PACER account has been linked to your CM/ECF account

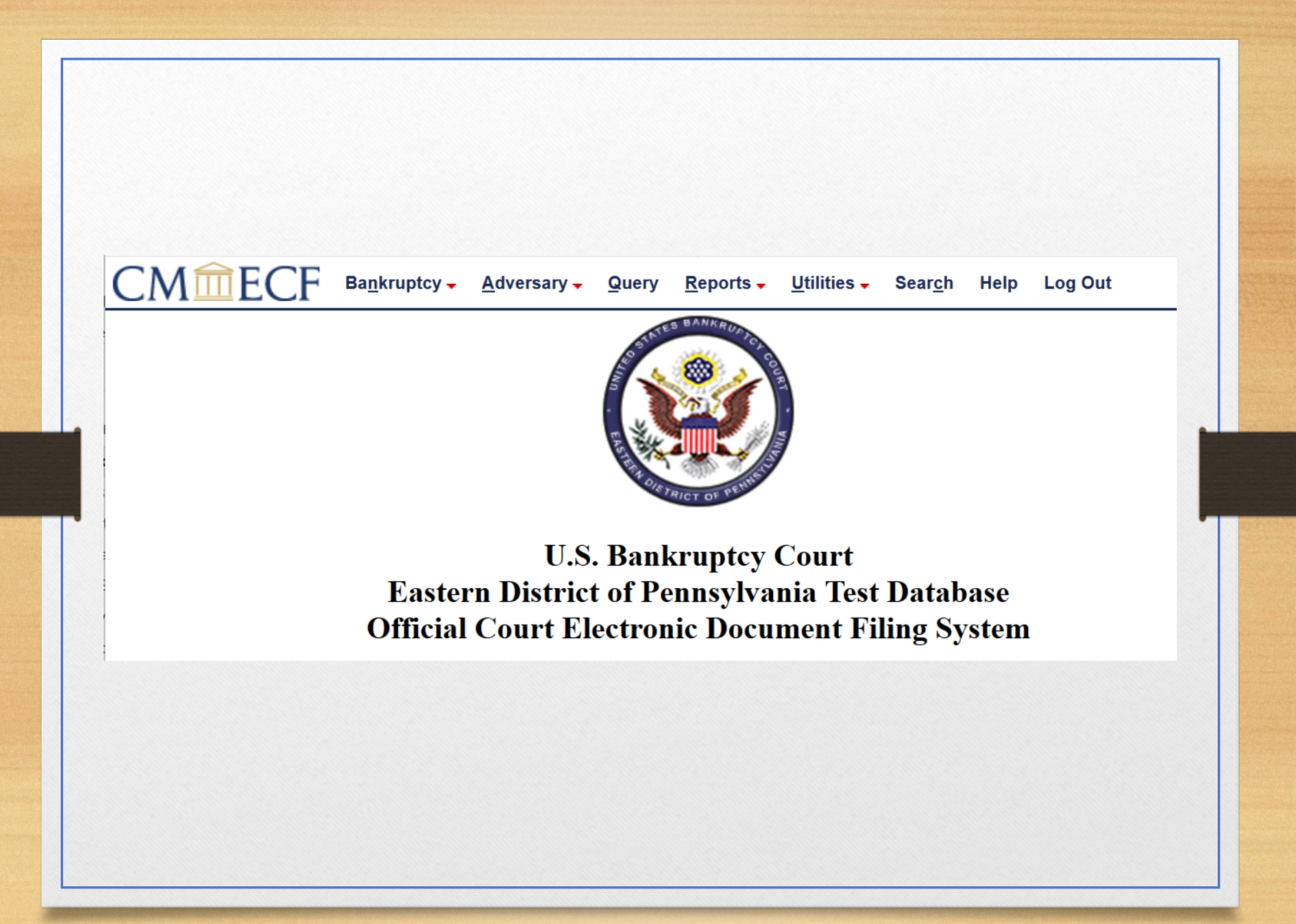

## Notes

- New Pacer time-out period is 90 minutes for e-filers.
- Court NextGen implementation page:
	- <https://www.paeb.uscourts.gov/paeb-nextgen-implementation>
- A shortcut to get to the Pacer screen for account linking is to use the current CM/ECF URL:
	- [https://ecf.paeb.uscourts.gov](https://ecf.paeb.uscourts.gov/)
- Clearing Browser Cache:
	- For most browsers: Control + Shift + Delete
	- For Mac Safari:  $\sim$  Opt +  $\frac{4}{5}$  Cmd + E
- Use of credit card for Pacer account application
- Multiple  $accounts if necessary$

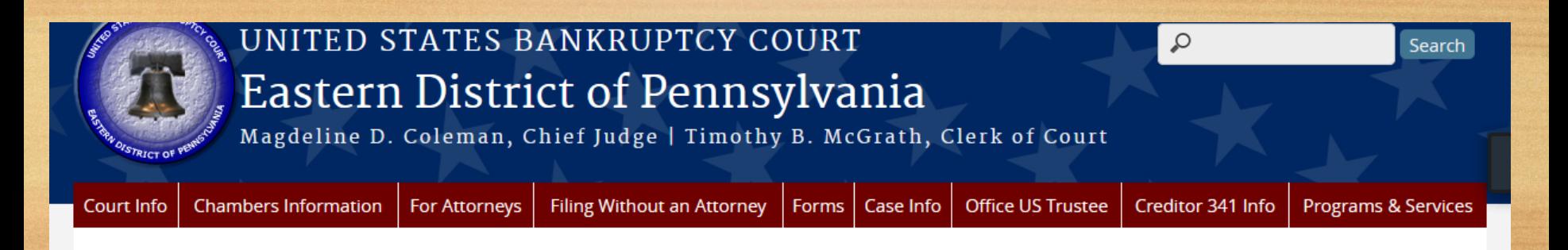

#### INFORMATION REGARDING COURT OPERATIONS & PROCEDURES DURING COVID-19 \*\* Updated 09/01/20\*\*

#### **Case Locator (PACER) »**

E-Filing (CM/ECF) »

ePOC»

**Filing Without an Attorney »** 

**Welcome to the United States Bankruptcy Court Eastern District of Pennsylvania.** 

Our courthouses are located in Philadelphia and Reading.

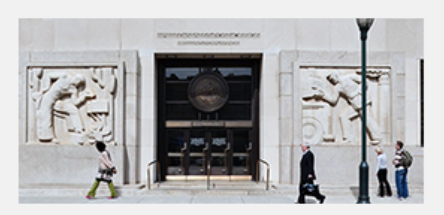

PAEB NextGen CM/ECF is Coming

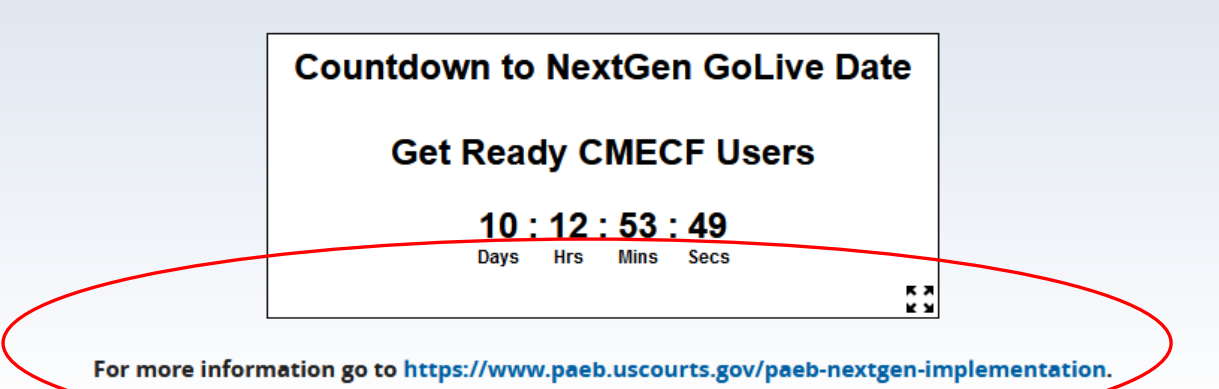

# Questions

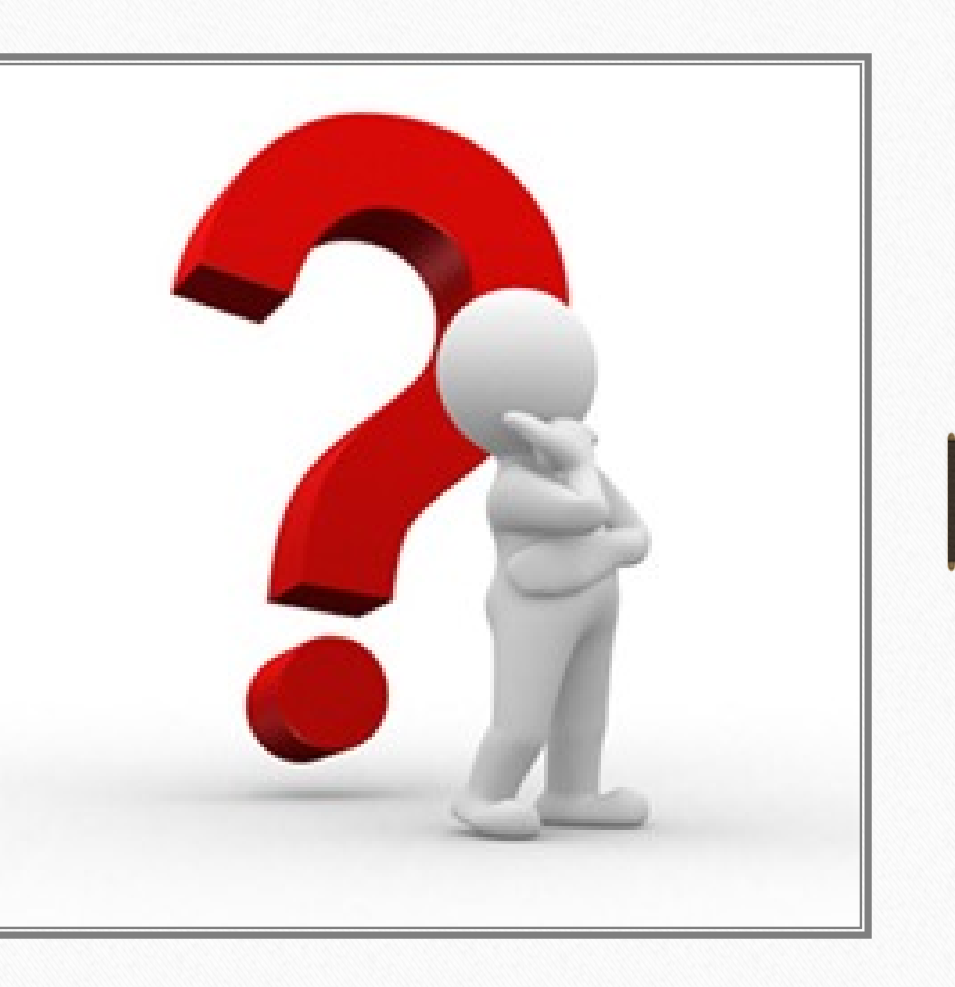